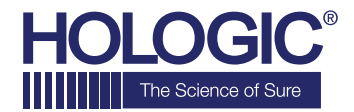

# **Faxitron**<sup>®</sup> CT

**Specimen Radiography System** 

## **QUICK START GUIDE**

### **1. POWER UP**

- Ensure the power switch on the back of the Faxitron CT system is set to the **"on"** position
- Press the grey **On/Off button** on the front of the Faxitron CT system
- Turn the monitor **on** *(if needed)*

### **2. START SOFTWARE**

- Verify there is nothing in the Faxitron CT x-ray chamber
- Double click the **Faxitron CT** icon in in the center of the desktop and enter password

#### **3. CALIBRATE**

• You will be prompted to calibrate once you log in. Press the **"Image Calibration"** button to proceed

#### **4. PATIENT DATA**

- Start Procedure
- Select from Worklist
- Locate patient's name and double click it
- Enter any missing required fields such as Laterality
- Accept

#### **5. X-RAY IMAGING**

- Place specimen in one of the disposable CT Trays provided with the system *(A package of 10 disposable CT Trays was provided with your system. Please refer to the CT Trays' packaging for information on ordering replacement trays)*
- Place the specimen and tray on the pedestal
- Select 3D mode in the lower right corner
- Press the green **x-ray** button to activate x-rays - image will appear in a few minutes

#### **6. IMAGE MANIPULATION**

- Click on the **Play** button in any of the slice views to automatically scroll through the slice
- Click the **Play** button again to stop scrolling
- Hold down the **left trackball button** to rotate the 3D view

#### **7. STORING TO PACS**

• Choose **PACS Store** button on left side of screen

#### **9. SHUT DOWN**

- Return to the Home Menu *(or Start-up Screen)* and Select the **Shutdown** button
- Click the **Okay** button to *Continue with shutdown*

#### **www.faxitron.com/support | servicedept-faxitron@hologic.com | + 1 520.399.8139**

#### *Faxitron CT system also known as the VisionCTTM system.*

5081-4015 Rev. 001 (5/20) Hologic Inc. ©2019 All rights reserved. Hologic, VisionCT, Faxitron and The Science of Sure are trademarks and/or registered trademarks of Hologic, Inc., and/or its subsidiaries in the United States and/or other countries. This information is intended for medical professionals in the U.S. and other markets and is not intended as a product solicitation or promotion where such activities are<br>prohibited. Be